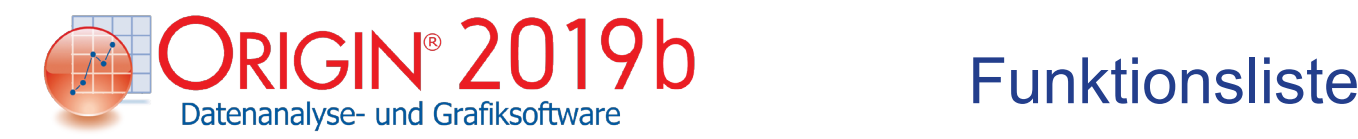

# 64-Bit-Unterstützung

## Übersicht

- Native 64-Bit- und 32-Bit-Applikationen
- ASCII-Dateien, die größer als 4GB sind, mit der 64-Bit-Applikation importieren
- Speicherkapazität nur beschränkt durch die installierte Hardware, die für die 64-Bit-Applikation verwendet wird

# Unicode-Unterstützung (UTF-8)

# Übersicht

- Unicode-Zeichen in Langnamen für Arbeitsblätter, Diagrammseiten und weitere Origin-Fenstertypen verwenden
- Unicode-Text in Arbeitsblattzellen und Metadatenbereich eingeben
- Zum Einfügen der Zeichen Code eingeben und ALT+X drücken
- Unicode-Textzeichenketten (kodiert mit UTF-8) in LabTalk und OriginC

# Startmenü mit Suche

# Übersicht

- Zuletzt verwendete Origin-Projekte, andere Dateien, Menüs und Apps anzeigen
- Stichwörter und Phrasen in das Bearbeitungsfeld für die Suche in Origin eingebe.

# Apps in Origin

# Übersicht

- Apps im Dateiaustausch der Webseite von OriginLab suchen und installieren
- Apps über die Apps-Galerie in Origin starten und verwalten
- Apps über das App-Center einfach installieren und aktualisieren
- Origin-Menü informiert, wenn aktualisierte Versionen der installierten Apps verfügbar sind
- Mehrere Apps für Veröffentlichung und Kurvenanpassung sind vorinstalliert

# Daten importieren

# Übersicht

- Drag&Drop-Import von Daten und Bildern
- Datenkonnektor mit Verbindung zu Web- oder lokaler Datei als Datenquelle (CSV, HTML, JSON, MS Excel, Origin-Projekt und mehr)

- Daten aus einer Origin-Projektdatei importieren
- Importeinstellungen in einem Arbeitsblatt oder externe Dateien zur wiederholten Nutzung speichern
- Gespeicherte Einstellungen zum erneuten Importieren von Dateien mit einem Klick verwenden
- Skript nach Import von jeder einzelnen oder allen Dateien ausführen
- Importassistent mit visuellem Feedback
- Nicht-Standarddateien durch Programmierung bearbeiten
- Mehrere Bilder in dasselbe Matrixblatt importieren
- Menü Datei: Import durch Angabe der anzuzeigenden Importtypen benutzerdefiniert anpassen
- Dateimetadaten zur Nutzung in nachfolgenden Analyse- oder Zeichnungsoperationen extrahieren
- Origin als Standardprogramm zum Öffnen von Datendateien einrichten
- Festgelegte Spalten/Zeilen in ASCII, Excel und CSV importieren
- Rückgängig: Import von ASCII, Excel und CSV

# ASCII-Daten

- Unicode-Unterstützung
- Unterstützung von getrennten und festen Formaten
- Unterstützung unterschiedlicher Trennzeichen
- Getrennte Header- und Datenzeilen
- Langname und Einheiten auf der gleichen Headerzeile während des Imports extrahieren
- Metadaten aus Dateinamen und Headerzeilen extrahieren
- Umgang mit am Anfang stehenden Nullen, Anführungszeichen, fehlenden Datenpunkten und wechselnden numerischen Trennzeichen steuern
- Unterstützung des teilweisen Datenimports
- Beim Transport transponieren
- Erkennung vieler Formate für Datums- und Zeitangaben
- Unterstützung kategorialer Daten
- Headerzeile der Quelldatei für Anzeige des Namens der importierten Datei

# Drittanbieterformate

- Binäre und Instrument-Formate:
	- CDF, HDF5
	- Data Translation (DCF, HPF)
	- EarthProbe (EPA)
	- Famos (DAT, RAW)
	- **ETAS INCA MDF (DAT, MDF)**
	- Heka (DAT)
	- JCAMP-DX (DX, DX1,JDX, JCM)
	- NetCDF (NC)
	- NI DIAdem (DAT)
	- NI TDM (TDM)
	- pCLAMP (ABF, DAT)
- Princeton Instruments (SPE)
- Somat SIE (SIE)
- Sound (WAV)
- Thermo (SPC, CGM)
- EDF (EDF, BDF)
- MZXML
- Softwarespezifische Formate:
	- IgorPro (PXP, IBW)
	- KaleidaGraph (QDA)
	- MATLAB (Mat)
	- MATLAB mit strukturierten Daten (Mat)
	- Minitab (MTW, MPJ)
	- **Excel (XLS, XLSX, XLSM)**
	- TDMS (LabVIEW 2009)
	- GraphPad Prism
	- SPSS(SAV)
	- SAS (SAS7BDAT)
	- Tektronix (ISF)
	- **· BRUKER OPUS**

# **Bildformate**

▫ Unterstützung der Formate: PNG, GIF, TIF, JPG, BMP, TGA, PCX, PSD, WMF (Konvertieren in Raster)

# Datenbankzugriff

- SQL-Anfragen grafisch erzeugen, SQL-Anfragen unter einem Namen in Arbeitsmappe oder auf dem Rechner speichern
- SQL-Abfragen im Abfrage-Editor definieren, der Farbgebung der Syntax und Substitution durch LabTalk unterstützt
- Verbindungsschnittstelle zu Datenbanken: ADO und ODBC

# **Digitalisierer**

- Grafiken (Datenwerte für Punkte), die als Bilder vorliegen, digitalisieren
- Vorverarbeitung von Bildern: Drehen, Gitternetzlinien entfernen, Hintergrund löschen
- Unterstützte Koordinatensysteme: Kartesisch, Polar, Ternär
- Autom. Linienverfolgung: nach Punkt, nach Gitternetzen, nach Fläche
- Beschriftungen zu ausgewählten Punkten hinzufügen

# Gemeinsame Nutzung und Konnektivität

# Gemeinsame Nutzung

- Dateien wie Vorlagen, Designs, benutzerdefinierte Hilfsmittel teilen, Gruppenordner verwenden (einfach innerhalb mehrerer Gruppen zu steuern)
- Dateien mit Hilfe des Anwenderdateiordners über mehrere Computer teilen
- Ausgewählte Dateien, einschließlich Symbolleisten und benutzerdefiniertem Code, in externe Dateien (.OPX) für die gemeinsame Nutzung packen

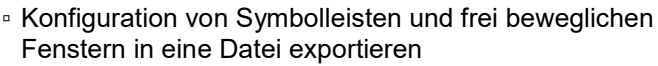

▫ Option zum Wechseln der Menüsprache

# Konnektivität

- Excel 97-2007-Arbeitsmappen (XLS, XLSX) importieren oder direkt öffnen
- Drag&Drop von Daten aus einer Excel-Mappe und direktes Öffnen in einem Diagramm in Origin
- Origin-Diagramme direkt in MS Word und PowerPoint kopieren und einfügen
- Daten von LabVIEW aus direkt mit Origin-Sub VIs an Origin senden; Ergebnisse auch an LABVIEW zurücksenden
- MATLAB-Konsole, R/Rserve-Konsole und Mathematica Link erlauben den Datenaustausch mit **Origin**
- Origin als Automatisierungsserver (COM) zum Senden von Befehlen und Austauschen von Daten mit jeder COM-fähigen Clientanwendung verwenden

# Exportieren und Präsentieren

# Diagramme exportieren

- Animationen aus Origin-Fenstern über grafische Bedienoberfläche oder Skript erstellen
- Rasterformate: BMP, GIF, JPG, PCX, PNG, PSD, TGA, TIF
- Vektorformate: AI, CGM, DXF, EMF, EPS, PDF, WMF
- Dialog für den Export mit Einstellungen für genaue Angaben von Breite/Höhe und Auflösung (DPI)
- Bereich der Diagrammseite interaktiv zum Exportieren oder Kopieren-Einfügen in eine andere Anwendung auswählen
- Diagrammexporteinstellungen als Design zur wiederholten Nutzung speichern
- Diagramme oder Layoutseite in die Zwischenablage kopieren und in andere Anwendungen wie Microsoft Word oder PowerPoint einfügen
- Diagramme kopieren und direkt in Tools der Online-Dokumentation einfügen, wie z. B. Confluence Page
- Mit Origin als OLE 2-Server einfügen-verknüpfen
- Größe von Diagrammen kann mit "Layer an Seite anpassen" für eine Veröffentlichung geändert werden
- Layoutseite oder Arbeitsblatt mit Zellenformatierung für das Anordnen von mehreren Diagrammen und numerischen Datentabellen verwenden
- Stapeldruck mehrerer Diagramme
- Masterseite für allgemeine Anmerkungen von Diagrammen
- Transparenz für EPS-Dateien mit Hilfe von Rasterelementen
- Transparenz für PDF-Dateien

# Exportieren von Daten

▫ Daten in eine ASCII-Datei mit Optionen zum Anhängen oder Ersetzen von vorhandenen Dateien exportieren

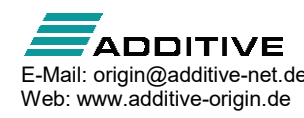

- Arbeitsmappe mit mehreren Blättern als Excel-Datei exportieren
- Gesamtes Arbeits-/Matrixblatt oder ausgewählten Bereich drucken
- Stapeldruck mehrerer Fenster
- Arbeitsmappe als NI TDM/TDMS-Datei exportieren
- Arbeitsblattdaten als Wave-Datei exportieren
- Matrix als ASCII- oder Bilddatei exportieren
- Druckvorschau für mehrere Fenster

## Berichte exportieren

▫ Berichtsblatt als mehrseitiges PDF-Dokument exportieren

#### Bilder exportieren

▫ Unterstützte Rasterformate: BMP, GIF, JPG, PCX, PNG, PSD, TGA, TIF

## **Präsentation**

- Slide-Show von ausgewählten, allen oder abhängigen Diagramme
- Ausgewählte oder alle Diagramme mit spezifischem Folienlayout und -stil direkt nach MS PowerPoint exportieren
- Layoutseite für die flexible Anordnung von Diagramm/Blatt/Objekten

# **Datenverwaltung**

## Bedienoberfläche

- Dialog Lernzentrum, einschließlich Stichwortsuche der Beispieldiagramme, unterstützt beim Einstieg in Origin
- Dialog Neue Arbeitsmappe mit vielen Standardvorlagen plus der Möglichkeit, Anwendervorlagen hinzuzufügen und Standardvorlagen festzulegen
- Projekt Explorer und andere andockbare Fenster automatisch verbergen
- Menü Zeichnen mit ansprechenden Symbolen
- Ergebnisse der Deskriptiven Statistik in Statusleiste, inkl. Kopieren in Zwischenablage
- Minimierbare Menüs und Kontextmenüs
- Benutzerdefinierbarer Stil der Symbolleisten
- Automatische Übertragung der Anwenderdateien und und Benutzeroberfläche der Vorgängerversion
- Indikator für aktives Fenster
- Einfaches Verwalten Zeichnungen in einem Diagramm mit der Objektverwaltung
- Kopieren/Einfügen von Ordnern und Arbeitsmappen über mehrere Origin-Sitzungen

# Origin-Projektdatei (OPJ, OPJU)

- Projektdateistruktur (OPJU) mit signifikanter Verbesserung der Dateigröße
- OPJU-Format stellt Vorschau und Miniaturbilder der Origin-Diagramme/-Arbeitsmappen/-Matrizen im Windows Explorer und im Dialog Datei öffnen zur Verfügung

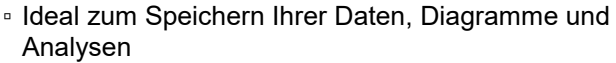

- Fünf Seitentypen für Datenspeicherung und -anzeige: Arbeitsblätter, Diagramme, Matrixmappen, Layoutseiten und Notizfenster
- Metadaten in Projektdatei suchen
- Externe Dateien an ein Projekt anhängen
- Analyseergebnisse in Arbeitsblättern oder das Ergebnisprotokoll speichern
- Unterstützung für automatisches Speichern von **Projekten**
- Individuelle Sicherungsdatei für jedes Projekt zum Wiederherstellen
- Ungespeicherte Projekte autom. für 7 Tage speichern, Zugriff über Origin-Navigator
- Passwortschutz von Projektdateien
- Zugriffsprotokoll von Projektspeicherungen mit optionalem Passwortschutz
- Automatisches Zugriffsprotokoll für alle neu erstellten Projekte
- Projekt ohne Daten speichern
- Arbeitsmappe oder Projekt ohne Daten duplizieren
- Dialog Eigenschaften für Ordner und Fenster

# Projekt Explorer

- Inhalt Ihres Origin-Projekts (OPJ) mit einer Oberfläche ähnlich dem Windows Explorer anzeigen und organisieren
- Organisation und schneller Zugriff mit Hilfe von hierarchischen benutzerdefinierten Ordnern
- Favoritenordner mit Shortcuts zu wichtigen Arbeitsblättern, Diagrammen und Notizen erstellen
- Diagramm-/Arbeitsmappen-/Matrixvorschau und Tooltipp für Ordner/Fenster per Maus
- Fensteransichten im Projekt Explorer: Details, Liste, kleine, große sowie extragroße Symbole
- Direkte Bearbeitung von Kommentar, Langname, Kurzname

# Arbeitsmappen & Arbeitsblätter

#### Datenspeicherung

- Passwortschutz für Arbeitsmappe/Projekt
- Mehrere Arbeitsblätter in einer Arbeitsmappe
- Mehrere Matrixblätter in einer Matrixmappe und mehrere Matrixobjekte in einem Matrixblatt
- Arbeitsmappengröße: Bis zu 1024 Blätter und 65.527 Spalten \* 1 Zeile oder 90 Millionen Zeilen \* 1 Spalte pro Blatt
- Größe der Matrix: Bis zu 90 Millionen Zellen, abhängig vom Datentyp (beachten Sie, dass die Speicherbeschränkungen verhindern können, dass diese Werte voll ausgeschöpft werden)
- Spaltenorientierter Datentyp kann eine allgemeine oder freie Form (Zellen können sowohl Zahlen als auch Text enthalten) oder eine festgelegte Anordnung (numerische Zellen) haben

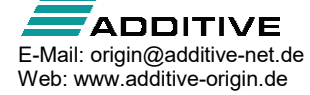

- Numerische Zellen können Zeit- oder Datumsangaben sowie numerische Datentypen sein, einschließlich 4 oder 8-Byte-Gleitkommazahlen, ganze 1-, 2- und 4- Byte-Zahlen mit oder ohne Vorzeichen sowie komplexe 16-Byte-Zahlen, benutzerdefiniertes Anzeigeformat auch möglich
- Anzeigen von numerischen Werten in Brüchen, Prozenten, numerischen Einheiten, Pi, km, Hexidezimalzahlen etc.
- Globale Einstellung für standardmäßig signifikante oder dezimale Stellen
- Arbeitsblatt in der Funktion als Virtuelle Matrix mit nichtlinearen X/Y-Abständen unterstützt die grafische Darstellung in 3D sowie Analyseoperationen
- Virtueller Matrixmanager zum Organisieren der virtuellen Matrizen

#### Datenorganisation und Unterstützung von Metadaten

- Spaltenlistenansicht für Arbeitsblatt, um nur eine Spaltenliste anzuzeigen
- Reservierte Zeilen für Langname, Einheiten, Kommentare, Abtastintervall, Sparklines, Spaltenformel, Spaltenfilter und benutzerdefinierte Parameter
- Sparklines in Spaltenköpfen zeigen kleine Datendiagramme für eine schnelle Prüfung an (3 Zeichnungen - Linie/Box/Histogramm; 2 Skalierungstypen - Linear/Log10)
- Einfache Anpassung der kategorialen Daten (Sortieren, Neuordnen, Hinzufügen oder Löschen), Steuerung der Kategorieneinträge in Diagrammen/Analyse
- Arbeitsmappen-Organizer zeigt Dateiimportinformationen an, einschließlich Variablen, die aus dem Dateiheader extrahiert wurden
- Manuelles oder programmatisches Hinzufügen von Metadaten in Arbeitsmappe
- LaTeX-Gleichungen in den Bereich der Arbeitsblattmetadaten einfügen und in Diagrammachsentiteln und Legenden verwenden
- Abtastintervalle für Spalten
- Bereichsauswahl zum automatischen Füllen von Daten durch Erweitern oder Duplizieren der vorhandenen Daten aufziehen
- Schlosssymbol auf Ausgabespalten für den Neuberechnungsmodus von Analyseoperationen
- Unterstützung von Langname, Einheiten, Kommentaren und benutzerdefinierten Parameter für Matrizen
- Miniaturbild auf Matrix zur Anzeige von Matrixdaten für einen schnellen Überblick
- Drag & Drop von Blättern zum Entfernen und Hinzufügen aus und in Arbeits- und Matrixmappen
- Zeilenhöhe und Spaltenbreite in Arbeitsblättern und Matrizen durch Anklicken und Ziehen anpassen
- Arbeitsblattdaten nach Bedingung extrahieren
- Horizontale und vertikale Teiler für gleichzeitige

Anzeige von verschiedenen Teilen des Arbeitsblatts

- Spalten und Zeilen in Arbeitsblättern verbergen/anzeigen
- Dialog der Arbeitsblattnavigation zum Verwalten von Arbeitsblättern in einer Arbeitsmappe
- Langnamen und Kommentare in Arbeitsblätter hinzufügen
- Kurzname, Langname und Kommentare werden als Tooltipp angezeigt, wenn die Maus über den Arbeitsblattreiter fährt
- Frei bewegliche Diagramme in Arbeitsblättern
- Diagramme/Notizfenster als Blatt hinzufügen
- Fehlende Werte im Arbeitsblatt als leer behandeln

## Formatierung

- Unterstützung von RichText-Zellenformatierung
- Bedingte Formatierung: Zellen nach Regeln markieren, Duplizierte Zellen markieren und Heatmap
- Unicode-Unterstützung für nicht englische Zeichen
- Mit dem Dialog Abbildung Symbole Unicode-Zeichen in Zellen suchen und einfügen
- Diagramme, Layout, Bilder und Notizen in Arbeitsblattzellen einbetten
- Bild-Popup für eingebettete Diagramme und Bilder in Arbeitsblattzellen und Headerzeilen
- Zellen zum flexiblen Anordnen und Darstellen von Diagrammen und numerischen Daten zusammenfügen
- Verknüpfungen in Arbeitsblattzellen zu anderen Zellen, einschließlich Zellen aus Analyseberichtsblättern, einfügen
- Option zur automatischen Größenanpassung für Arbeitsblatt- und Matrixspalten
- Formatierung von Arbeits- oder Matrixblättern in Designs/Vorlagen zur wiederholten Nutzung speichern
- Dialog Neues Arbeitsblatt/Neue Matrix zum Festlegen von Formaten/Designs beim Erstellen eines neues Arbeitsblatts/einer neuen Matrix
- Format für ausgewählte Zellen nach Bedingung festlegen

# Diagramme

# Übersicht

- Schneller Zugriff auf alle Standarddiagrammtypen über **Symbolleisten**
- Hierarchie Seite Layer Diagramm zum Organisieren des Diagramms
- Zeichnen mit Diagrammvorlagen und Organisieren von Vorlagen mit Hilfe der Vorlagenbibliothek
- Stapelzeichnen zum Duplizieren von Diagrammen mit Daten aus verschiedenen Spalten/Blättern/Mappen für 2D-, 3D- und Konturdiagramme
- Intelligentes Zeichnen mit klonbaren Diagrammvorlagen ermöglicht das Erstellen von Diagrammen aus Blättern mit ähnlicher Datenstruktur mit einem Klick

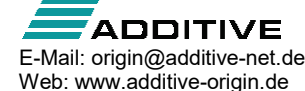

- Dialog 'Diagrammeinstellungen' zum schnellen Zeichnen von Daten aus mehreren Arbeitsblättern, gemeinsamen Spalten, Excel-Arbeitsmappen und Matrixmappen
- Benutzerdefinierte Diagrammen mit mehreren Feldern erstellen
- Mehrere Diagramme mit Vorschau zusammenfügen
- Datenspalten per Drag&Drop in Diagramme ziehen
- Mehrmaliges Zeichnen der gleichen Spalte, z.B. unterschiedliche Bereiche, in einem einzelnen Diagrammlayer
- Entwurfsmodus zum Zeichnen von großen Datensätzen, einfaches Wechseln zwischen den Layern per Schaltfläche
- Farbskala für farbkodierte Zeichnungen mit der Flexibilität, Hilfsstriche, Ebenen, Beschriftungen, Layout, Titel etc. benutzerdefiniert anzupassen
- Blasenskala für größenkodierte 2D-Diagramme mit linearem oder geschachteltem Layout Antialiasing in Bildschirmanzeige
- Isometrisch Achsenlänge mit der Skalierung im XY-Verhältnis verknüpfen
- Einzelne Datenpunkten in einer Zeichnung auswählen und anpassen
- Diagrammelementstil über Symbolleisten schnell bearbeiten; Detailbearbeitung von Diagrammelementen mit dem Dialog 'Details Zeichnung'
- Einfache Farbeinstellung zum Auswählen von mehr Farben und Definieren benutzerdefinierter Farben
- Benutzerdefinierte Farbpaletten und Inkrementierung von Symbollisten für Farbabbildung und gruppierte Datenzeichnungen
- Inkrement der Symbolgröße für jede Zeichnung in **Gruppe**
- Formatinkrementlisten und Farbpaletten für gruppierte Daten anpassen
- Einführung von Untergruppierung für gruppierte Daten
- Ansicht "Ganzer Bildschirm" für Diagramme bei erhaltenem Seitenverhältnis oder 3D-Diagramme aus Arbeitsblattdaten (virtuelle Matrix mit XY von numerischen oder Textdaten)
- Dialog 'Layerinhalt' zum einfachen Hinzufügen, Entfernen, Gruppieren, Gruppierungen auflösen und Neuanordnen von Diagrammen
- Layer zeigen und verbergen mit dem Kontextmenü des Layersymbols
- Fenster einfach mit Projektdateinamen stempeln (mit Hilfe der Schaltfläche Projektpfad)
- Diagrammseite vom aktiven Drucker trennen
- Anzeige des Tooltipps der Quelldaten durch Maus über der Datenzeichnung
- Datenpunkte im Diagramm auswählen

# 2D-Diagramme

- Linie 12 Linienstile inkl. Segmente und Spline
- Punkt Standard- oder benutzerdefinierte Symbole
- Punkt und Linien 4 Typen

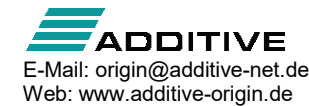

- Zeilenweise Linienkurvenschar mit Fehlerbalken
- Säulen/Balken 10 Typen, einschließlich gruppierte Säulendiagramme aus Indexdaten und gruppierte gestapelte Säulendiagramme
- Steuerung der Säulen-/Balkenbreite über Datensatz
- Normieren von gestapelten Säulen/Balken auf 100 %
- Brückendiagramm (Wasserfalldiagramm nach McKinsey)
- Fläche 9 Methoden für Füllfächen
- Blasendiagramm/Farbblasendiagramm 3 Typen
- Mehrfaches Diagramm 6 Typen oder Erstellen eines eigenen
- Diagramm mit mehreren Achsen 6 Typen oder Erstellen eines eigenen
- Trellis-Diagramm
- Clusterdiagramm
- Kreisdiagramm
- Polar (r, Theta) oder (Theta, r)
- Ternäres Diagramm mit benutzerdefinierter Skalierung und optionaler Achsenrichtung
- Smith®-Diagramm
- Piper-Diagramm
- Kursdiagramme: Börsendiagramm, Japanische Candlesticks, OHLC-Balken, OHLC-Volumen
- Vektor 2 Typen: XYXY und XYWG
- Gestapelte Linien mit Y-Versatz mit benutzerdefinierbaren Versätzen und der Option gruppierter Linien
- Windrose: Roh- oder eingeteilte Daten
- Radar-/Netzdiagramm
- 2D-Funktionsdiagramme und parametrische 2D-Funktionsdiagramme zum Zeichnen von mathematischen Gleichungen

# 3D-Diagramme

- Bearbeiten des Datenbereichs in 3D-Diagramm
- 2D-Symbol für 3D-Punktdiagramm
- Ternäres 3D-Oberflächen-/Punktdiagramm
- Tetraedrische Punkt-/Linien-/Linie+Symboldiagramme
- XYZ-Punkt/Punkt mit optionalen Ankerlinien/Projektionen/Fehlerbalken
- 3D-Balkendiagramm mit Datenbeschriftungen
- XYZ-Balken mit optionalen Fehlerbalken
- XYY-Balken-, Band-, Wand- und Wasserfalldiagramme
- Gestapelte 3D-Balken
- Gestapelte 3D-Säulen/Balken auf 100 % normieren, OpenGL-basierte 3D-Wasserfalldiagramme
- Oberflächendiagramm aus sowohl XYZ- als auch Matrixdaten
- Farbkodierte Oberfläche mit optional projizierter Kontur
- Verknüpfen der Konturlinienfarbe mit Farbabbildung
- Gitternetz und Drahtoberfläche
- Oberfläche mit konstanten Segmenten in X- oder Y-Richtung
- Kreisdiagramm
- 3D-Vektor 2 Typen: XYZ-XYZ und XYZ-dxdydz
- Seitenverhältnis durch Dehnen der 3D Diagrammachsen ändern
- Schräge Diagrammachsen
- 3D-Diagramme durch Klicken und Ziehen mit der Maus grafisch drehen
- Fehlende Werte und Gitternetzlinien bei 3D-Oberflächendiagrammen überspringen
- Farbabbildung von 3D-Balkendiagrammen mit Hilfe von Z-Werten
- Unterstützung von Haupt- und Nebenebenen für 3D-Oberflächendiagramme
- Unterstützung von mehreren sich überschneidenden Oberflächen
- 4D-Oberflächendiagramm mit benutzerdefinierter Grenze
- Z-Achse, einschließlich nichtlineare Skalierungen für Wasserfalldiagramme
- Y- und Z-Wert-Farbabbildung für Wasserfalldiagramme
- Verbindungselement in 3D-Wasserfalldiagrammen, das glatte Wasserfalllinien erzeugt
- Parametrische 3D-Oberfläche
- 3D-Funktionsdiagramme und parametrische 3D-Funktionsdiagramme zum Zeichnen von mathematischen Gleichungen

# Konturdiagramme

- Konturdiagramme aus XYZ-Daten mit Triangulation direkt erstellen
- Konturdiagramm mit kategorialen Z-Werten
- Ternäres Konturdiagramm
- Polares Konturdiagramm
- Konturdiagramm mit Farbfüllung
- Schwarzweißes Konturdiagramm mit Linien und Beschriftungen
- Graustufenabbildung
- Heatmap (mit/ohne Beschriftungen) aus XY/XYZ, virtuelle Matrix und Matrix
- Heatmap aufteilen
- Benutzerdefinierte Ebenenformatierung mit Farbe, Konturlinien und -beschriftungen
- Beschriftungspräfixe und/oder -suffixe festlegen
- Beschriftungsdezimalpunkte festlegen
- Eine Legende mit Farbskalierung einbinden
- Individuelle Steuerung von Konturlinien und -ebenen
- Farbpalette
- Anzeigesteuerung der fehlenden Werte im Konturdiagramm
- Fehlende Z-Werte im XYZ-Konturdiagramm ignorieren
- Benutzerdefinierte Grenze in Konturdiagrammen mit Hilfe von Datensätzen und individuelle Anpassung des Stils der Grenzlinien festlegen
- Datenpunkte extrahieren oder Polygonfläche für einzelne oder alle Konturlinien zeigen
- Gitternetz aus Triangulation des Konturdiagramms erzeugen

# **Statistikdiagramme**

- Wahrscheinlichkeitsdiagramm, einschließlich Weibull-Verteilung
- Q-Q-Diagramm

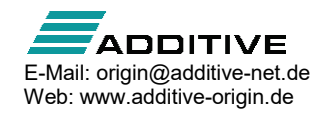

- Intervalldiagramm
- Paralleldiagramm
- Pareto-Diagramm mit der Option, kleine Werte zu kombinieren
- Rugdiagramm
- Violindiagramm
- Statistikbalken für Mittelwert, Maximum, Summe etc.
- Box- und/oder Säulenpunktdiagramm (Option zufällig verteilter Punkte)
- Gruppiertes Boxdiagramm Index- oder Rohdaten
- Rechteckige/Diamantförmige/I-förmige/Gekerbte Box
- Boxbreite/-position gesteuert von Datensatz
- Mittelwert- und Medianlinien sowie Perzentilpunkten in Boxdiagrammen anzeigen
- Mittelwertpunkte, Datenpunkte oder andere Perzentile in Boxdiagrammen verbinden
- Einzelsteuerung von Whiskern, Whiskerenden, Median, Mittelwert und Verteilungskurven in Boxdiagrammen
- Ausreißer in Boxdiagrammen und auf einer Linie zeigen
- □ Histogramm, gestapelte Histogramme und Histogramm + Wahrscheinlichkeiten
- Punktdiagramm mit marginalem Histogramm oder Boxdiagramm
- Boxdiagramm mit doppelter Y-Achse
- Anzahl von Klassen oder Klassengrößen für Histogramme festlegen
- Wechsel zu den eingeteilten Daten über eine Schaltfläche im Dialog 'Details Zeichnung'
- Kontrollkästchen zum Skalieren von Verteilungskurven nach den % des größten Balkens des Histogramms
- Ausgabe der Verteilungskurvendaten im Klassifizierungsarbeitsblatt des Histogramms
- Beschriftung mit Klassenanzahl und/oder Prozentangaben in Histogrammen
- Gestapelte Histogramme
- 2D-Kernel-Dichtediagramm
- Streumatrix (Histogramm/Boxdiagramm in diagonalen Zellen, Linearer Fit, R-Quadrat, Konfidenzellipse)
- QC-Diagramme ▫ Optionale Verteilungskurven

# Bilddiagramme

- Bilddiagramm
- Hilfsmittel Profile: Bild-/Konturprofile

# Diagramme benutzerdefiniert anpassen

#### Diagrammdesigns

- Format eines Diagramms oder Elements in ein anderes Diagramm oder Element kopieren und einfügen
- Sammlung von Formatierungselementen als Diagrammdesign speichern
- Systemdesign zum Anwenden der gewünschten Einstellungen auf alle neu erstellten Diagramme festlegen

**ADDITIVE**<br>The Soft- und Hardware für Technik und Wissenschaft GmbH<br>Max-Planck-Straße 22b E-Mail: origin@additive-net.de Max-Planck-Straße 22b

## Diagrammfarbe

- Farbe für Seiten, Achsen, Beschriftungen, Symbole, Linien, Flächen- oder Balkenfüllung unabhängig festlegen
- Unabhängige benutzerdefinierte Farbunterstützung für alle Eigenschaften
- Farbkodierte Symbole oder Symbole mit Index der Farbe/Form/Innerem
- Benutzerdefinierbare Inkrementliste für Symbole mit Index der Farbe/Form/Innerem
- Farbe für gruppierte Diagramme
- Standardmäßige/benutzerdefinierten Farbpaletten anwenden
- Kategoriale Datenunterstützung für Symbolfarbe
- Legenden mit Farbskalierung
- RGB-Farbeinstellungen
- Beschriftungen auf Legenden mit Farbskalierung auf Hauptebenen oder nach Inkrementen
- Transparenz und Steuerung der Gradientenfüllung für Diagrammobjekte

## Diagrammbeschriftungen

- Datenbeschriftungen mit Verbindungslinien zu den Datenpunkten automatisch positionieren
- Datenbeschriftung bei spezifischen Indizes/Punkten plus flexible Bedienelemente für Beschriftungsformat wie Anzeige von Zahlen in Prozent, Brüchen etc.
- Titeltext für Layer hinzufügen oder ändern
- Parameterzeile in Arbeitsblättern zum Hinzufügen von Anmerkungen zu den Kurven in 2D-Wasserfalldiagrammen
- Datensatz mit Diagrammpunkten, X- oder Y-Achse verbinden
- Textbeschriftungen an einzelne Datenpunkte grafisch anhängen
- Farbe, Schrifttyp, Stil, Größe, Drehung, Versatz, Hintergrund und Ausrichtung steuern
- Anmerkungen zu einem bestimmten Datenpunkt hinzufügen
- Verbindungslinien für Beschriftungen des Kreisdiagramms
- Beschriftungen für 2D-Vektordiagramme
- Beschriftung der Summe auf gestapelten 2D-/3D-Säulen-/Balkendiagrammen

#### Linienstile

- Datenpunktverbindungstypen: Gerade, B-Spline, Spline, Schritt (horizontal, vertikal, zentriert), Bezier, 2- Punkt-Segment, 3-Punkt-Segment, durchgezogene Linie, gestrichelte Linie, gepunktete Linie, Akima, modifizierter Bezier
- Verbindungsstil für Linien
- Linienstil für Diagrammgruppen anpassen
- Strich- und Punktdefinitionen (Punktwerte für Breiten) anpassen
- Maskierung in Liniendiagrammen

## Symbole

- Symbolgröße in Einheiten der X-Achse
- Größe des Kreissymbols basiert auf Quadrat, Durchmesser oder Fläche
- Erweitertes Auswahl von über 100 Standardsymbolen
- Benutzerdefinierte Symbole aus Bitmaps erstellen
- Duplizierte Punkte versetzt zeichnen
- Unterstützung kategorialer Daten
- Farbkodierte als auch indizierte Symbolfarbe/-form/ größe - bis zu 8 Dimensionen
- Benutzerdefinierte Symbollisten für gruppierte Diagramme
- Einzelne Symbole mit Anzeige in Legenden für 2D-Diagramme bearbeiten

#### Füllmuster

- Über 100 Standardfüllmuster, einschließlich Geologiemuster
- Option zum Hinzufügen benutzerdefinierter Füllmuster

#### Zeichnungsmodifizierer

- Zeichnungseigenschaften über Modifiziererspalten im Arbeitsblatt benutzerdefiniert anpassen, um 3-, 4-, 5 dimensionale Zeichnungen zu erstellen
	- Symbolfarbe, -form, -größe und -inneres
	- Linienfarbe, -stil- und -dicke
	- Füllfarbe und -muster
	- Datenbeschriftungsfarbe
	- Winkel und Betrag des 2D-Vektors
	- Breite des Säulen- und Boxdiagramms, Position des Boxdiagramms
- Farbabbildung für ein 3D-Oberflächendiagramm mit Hilfe von Werten einer anderen Matrix oder Z-Spalte festlegen
- Verwenden von Index, Farbabbildung beliebiger Werte oder spezifischen RGB-Werten für die Farbzuweisung
- Farbe, Form, Stil und Musterinkrementliste definieren
- Legenden können benutzerdefiniert angepasst werden, um solche Informationen zu kennzeichnen
- Übereinstimmung des Modifizierers mit Spaltenindex, name oder anderen Metadateneigenschaften in Diagrammvorlage speichern

#### Textbeschriftungen und Legenden

- Standardlegende für Datenzeichnung mit Metadaten aus Arbeitsblatt oder benutzerdefiniertem Format
- Legende für kategoriale Werte
- Punkt-für-Punkt-Legende
- Legende für Komponenten von Boxdiagrammen
- Neue Legende für Füllflächendiagramm
- Übereinstimmung von Text- und Zeichnungsfarbe in Legenden
- Symboleigenschaften in Legende benutzerdefiniert anpassen oder neue angepasste Symbole/Linien hinzufügen
- Legendeneinträge für verborgene Zeichnungen oder angepasste Kurven ausblenden
- Einfaches Umkehren der Legendenreihenfolge oder

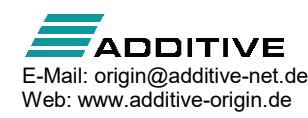

Anordnen der Legendeneinträge in mehreren Spalten durch Drag&Drop

- Direktes Bearbeiten von Textbeschriftungen mit Zugriff auf Zeichensatztabelle, TrueType-Schriftarten, den Optionen fett, unterstrichen, kursiv, griechisch, hoch- /tiefgestellt oder beides, Verkleinern/Vergrößern, Drehen, Datums-/Zeitstempel
- Unterstützung von mehrzeiligen Abständen
- Einfaches Einfügen der Headerinformationen der Importdatei und anderen Metadaten in **Textbeschriftungen**
- Symbolformen mit dem TrueType Font von Origin hinzufügen
- Unicode-Unterstützung für Textbeschriftungen
- Legenden zum Zeigen von gewünschten Daten wie Langname, Kommentare, Mappen-/Blattname und/oder benutzerdefinierte Parameter in einem angepassten Format anpassen
- Einzelne Legende für alle Layer in einem Diagramm automatisch erstellen
- Legende auf Diagrammlayer- oder Seitenebene aktualisieren oder rekonstruieren
- Legende zeigt individuell bearbeitete Datenpunkte an
- Verknüpfung zu (%, \$) LabTalk-Variablen und Festlegen der Substitutionsebene im Dialog Programmablauf für Legenden

#### Fehlerbalken

- Anzeige von Fehlerbalken als % von Daten, Standardabweichung oder aus einem Datensatz
- Unterstützung asymmetrischer Fehlerbalken
- X-, Y- und/oder Z-Fehlerbalken festlegen
- Fehlerbalken auf 3D-Diagrammen
- Fehlerbalkenfarbe, Linienbreite und Markerbreite festlegen
- Fehlerbalken können bis zu Symbolen oder durch sie hindurchgehen
- Als absolute oder relative Fehlerbalken festlegen
- Punkte für Fehlerbalken auslassen
- Fehlerbalken mit Linien und Füllen der Fläche unter den Linien verbinden
- Unterstützung eines Skalierungsfaktors beim Hinzufügen von Fehlerbalken zu einem Diagramm mit Hilfe der Standardabweichung der Daten
- Unterstützung beim Hinzufügen von Fehlerbalken zu einem Diagramm mit Hilfe der Quadratwurzel der **Daten**
- Fehlerbalken bei Änderung der Quelldaten automatisch aktualisieren

#### Achsen

- Achseneinstellungen auf andere Achsen oder benutzerdefiniertes Anpassen mehrerer Achsen anwenden
- Achsenskalierung Log-Reziprok doppelt, ln(-ln(1-x)), für Weibull-Diagramm
- Benutzerdefinierte Farbunterstützung für Achsen und **Gitternetzlinien**
- Technische Typen: Linear, Log10, Wahrscheinlichkeit, Probit, Reziprok, Reziprok verschoben, Logit, Ln, Log2, Polar, Smith®, Log-Reziprok doppelt (ln(-ln(1 x)))
- Diskreter Achsenskalierungstyp, um Wochenenden und Feiertage beim Zeichnen von Finanzdaten zu überspringen
- Skalierungsoptionen: Skalierungsmodus auf Normal, Auto oder Von/Bis; Inkrement festlegen, # der großen Hilfsstriche, # der kleinen Hilfsstriche, erster Hilfsstrich; umgekehrte Achsenskalierungen; benutzerdefinierter Achenskalierungstyp
- Festlegen der Farbe, des Linienstils und der Stärke
- Achsentitel verwenden Langname und Einheiten des **Arbeitsblatts**
- Achsentitel an Anfang/Mitte/Ende der Achse positionieren
- Versetzt dargestellte Achsen auf Grundlage von Prozentangabe oder Achsenposition
- Gitternetzlinien: Steuern der Farbe, des Linienstils, der Stärke und Dichte der Haupt- und Nebenlinien für X-, Y- und Z-Achsen
- Mehrere Referenzlinien und Zwischenschattierungen in 2D-Diagrammen
- Referenzlinien mittels statistische Funktionen oder benutzerdefinierter Ausdrücke hinzufügen
- Mehrere Achsenunterbrechungen und Einzeldefinition für jede Unterbrechung
- Achsenunterbrechung: Abstand, Unterbrechungsbereich, Unterbrechungsposition entlang der Achse, Skalierungstyp und Inkrement vor/nach Unterbrechung definieren; proportionale Einheit für jedes Segment wird unterstützt
- Rahmenoptionen: 2D- oder 3D-Achsendiagrammseite
- Layersymbole auf sichtbaren Achsen für jeden Layer anzeigen
- Bildlaufleisten der Achsen zum Vergrößern oder Bewegen von Diagrammen hinzufügen
- Hilfsstrichen und Hilfsstrichsbeschriftungen manuell festlegen
- Mehrere Y-Achsen anpassen
- Flexible Ternärskalierung
- Zoomen oder Scrollen mit Tastatur oder Maus in Xund Y-Richtung innerhalb des Diagrammlayers
- Zoomvorschau der angepassten Kurve und Residuendiagramme im Dialog NLFit
- Unterstützung eines beliebigen Werts Null und der Richtung (CW/CCW) bei Polardiagrammen
- Zusätzliche Linienwerte zum Zeichnen von Säulen-/ Balkendiagramme von Basislinien, die nicht Null sind
- Pfeile an Achsenanfang oder -ende können auch außerhalb des Layerrahmens platziert werden

#### Layer

- Bis zu 1024 Layer pro Seite
- Ausrichten und Verändern der Größe von mehreren Layern und Text mit der Symbolleiste Objekt bearbeiten

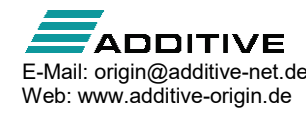

- Eigenschaften über mehrere Diagrammlayer hinweg individuell anpassen
- Unterstützung zur Benennung von Layern
- Mehrere Diagrammseiten (Auswahl von Diagrammen mit Hilfe des Diagrammbrowsers) zusammenfügen
- Mehrere Layer mit dem Dialog 'Layerverwaltung' hinzufügen und anordnen
- Eingesetzte Layer erstellen
- Achsen verknüpfen: Formel zur Bestimmung ihrer Verbindung festlegen
- Layer werden bei einem festgelegten Wert ausgerichtet
- Layerbreite oder -höhe mittels gemeinsamer Skalierung für mehrere Layer festlegen
- Unterstützung von Layertiteln

## Beschriftungen der Hilfsstriche

- Grundlegende Typen: Numerisch, Text aus Datensatz, Zeit (einschließlich IRIG), Datum, Monat, Tag der Woche, Spaltenüberschriften, Indiziert aus Datensatz, Kategorial (eingeteilte Textdaten)
- Spezielle Typen: Festlegen einer benutzerdefinierten Formel oder Zeichnen aus einer Spalte von Werten
- Beschriftungen der großen und kleinen Hilfsstriche nach Anzahl, Inkrement, Datensatz, durch Leerzeichen getrennte Liste oder Spaltenbeschriftungszeilen
- Beschriftungen von kleinen Hilfsstrichen nur bei festgelegten Indizes anzeigen
- Tabelle der Hilfsstrichsbeschriftung von Achsen
- Verbindungslinie für spezielle **Hilfsstrichsbeschriftungen**
- Richtung (innen, außen, beide, keine) und Länge der großen und kleinen Hilfsstriche für X-, Y- und Z-Achsen festlegen
- Farbe, Zeichensatz, Größe, Anzahl der Dezimalstellen, Drehung, Versatz, Anzeige der speziellen Hilfsstrichsbeschriftungen (erste, letzte und benutzerdefiniert) festlegen
- Ausrichten, Drehen, Versetzen, Zeigen/Verbergen
- Text in Hilfsstrichsbeschriftungen umbrechen
- Kleine Hilfsstrichsbeschriftungen einfügen
- Teilungsfaktor anwenden
- Präfix und Suffix hinzufügen
- Plus- und Minuszeichen hinzufügen
- In der Ebene liegende Achsentitel und Hilfsstrichsbeschriftungen für 3D-Diagramme

## Diagrammanmerkung

- Text hinzufügen, einschließlich Plain Text oder Text aus Daten oder Metadaten mit RichText-Format
- ALT + Ziehen eines dynamischen Beschriftungsobjekts von Punkt zu Punkt
- Grafikobjekte wie Linie, Polylinie, Freihand-Zeichenhilfsmittel, Pfeile, Kreis, Oval, Quadrat, Rechteck, Polygon, Freihandbereich etc. hinzufügen
- Sonderzeichen sowie hochgestellte und tiefgestellte Notation hinzufügen
- Gleichungen zum Diagramm hinzufügen (MathType

Web: www.additive-origin.de

oder LaTeX App)

- Bild aus externer Datei hinzufügen
- Tabellen zu Diagrammen hinzufügen; Tabellenzellen können mit anderen Arbeitsblättern und Berichtszellen verknüpft werden
- Dezimaltrennzeichen für Beschriftungen und Anmerkungen auf Ebene der Diagrammseite steuern
- Zellen aus einem Arbeitsblatt zum Erstellen einer Tabelle kopieren und einfügen
- XY-Skalierer, Sternchen mit Klammern hinzufügen, Datums-/Zeitstempel und Projektpfad hinzufügen

#### Objekte bearbeiten

- Linientypen: Gerade, Polylinie, Freihand
- Linienstile: durchgezogen, gestrichelt, gepunktet
- Start-/Endpfeile festlegen
- Formen: Rechteck, Ellipse, Polygon, Bereich
- Fülltypen: Ungefüllt, Füllfarbe, Füllmuster
- Transparenz für Formen und Linien
- Alle Linien/Formen in der Größe verändern/drehen/verdrehen
- Objekte ausrichten, gleichmäßig anordnen, in den Vorder-/Hintergrund verschieben, gruppieren bzw. ihre Gruppierung auflösen
- 3D-Ebenen entlang den Achsen manuell verschieben
- 3D-Diagramm in Z-Richtung nach Prozent des Skalierungsbereichs versetzen
- Beleuchtungseffekt für 3D-Oberflächen- und Wanddiagramme
- Richtung der Lichtquelle in 3D-Diagrammen durch Drücken der S-Taste und Bewegen der Maus ändern
- Drahtgitter für 3D-Oberfläche
- Intuitives Verschieben, Drehen und Verändern der Größe von 3D-Diagrammen
- Ausrichtung von Hilfsstrichen, Hilfsstrichsbeschriftungen und Achsentiteln
- Verbindungslinie für Datenbeschriftung in 3D-Diagrammen
- Symbole in 3D-XYY-Wasserfall-, -Wand- und Banddiagrammen zeigen
- Unterschiedliche Balkenformen für 3D-Balken

# Datenanalyse

# Übersicht

- Standardisierte Analysehilfsmittel mit Baumstruktur für **Einstellungen**
- Analysemarkierungen zum Kennzeichnen von für die Analyse verwendeten Bereichen
- Vorschau der Ergebnisse in den meisten Analysedialogen
- Analyseberichtsblätter mit minimierbaren Tabellen
- Verborgene Spalten/Zeichnungen in Analyse ignorieren

#### Neuberechnung

▫ Manuelles oder automatisches Aktualisieren der Ergebnisse von früher ausgeführten

Analyseoperationen bei Daten- oder Parameteränderungen

▫ Standardmodus für die Neuberechnung auf allen Analysedialogen global ändern

#### Analysedesigns

- Einstellungen der Analysedialoge in Designs für die wiederholte Nutzung speichern
- Zugriff auf gespeicherte Analysedesigns über Ausklappmenü oder Skript

#### Analysevorlagen

- Arbeitsmappe als Analyse-Template™ mit den gewünschten Analyseroutinen und benutzerdefinierten Einstellungen, einschließlich benutzerdefinierten Berichtsblättern zum Darstellen von Ergebnissen, speichern
- HTML-/Markdown-basierte Berichte für sich wiederholende Analysen und Veröffentlichungen
- Erneute Verwendung von Analyse-Templates™ entweder manuell oder im Modus Stapelverarbeitung zum Analysieren mehrerer Dateien oder Datensätze

## Analyseergebnisse

- Analyseergebnisse und Quelldaten in der gleichen Arbeitsmappe organisieren
- Diagramme und Analysen zum Erstellen von benutzerdefinierten Berichten einbetten
- Separate Berichte pro Datensatz für die gleiche Analyseroutine oder Kombinieren in einem Ergebnisblatt erstellen
- Berichtsergebnisse im Ergebnisprotokoll zum Erfassen eines Analyseverlaufs
- Residuenanalyse (lineare, polynomielle und nichtlineare Anpassung, mehrfache Regression)- 4 Residuentypen (Regulär, Standardisiert, Studentisiert, Studentisiert gelöscht) und 6 Diagrammtypen
- Standardstellen für Ausgabe in jedem Analysehilfsmittel benutzerdefiniert anpassen
- Separate numerische Anzeige für Analyseberichtsblätter
- Fußnotengröße in Standardanalysebericht anpassen

## **Stapelverarbeitung**

- Daten für Stapelverarbeitung können aus unterschiedlichen Datenquellen stammen, wie Datendateien, XY-Bereiche, XYZ-Bereiche, Arbeitsblätter, Spalten und Matrizen
- Aktuelles Projekt für sich wiederholende Analysen klonen
- Stapelverarbeitung inklusive Zusammenfassungsbericht mit Hilfe von Analyse-Templates™
- Analysevorlage mit einer Microsoft Word-Vorlage zur Berichterstellung verknüpfen
- Mehrere Dateien in aufeinanderfolgende Arbeitsblätter in Analyse-Template™ importieren
- LabTalk-Skript vor oder nach jeder Datei oder am

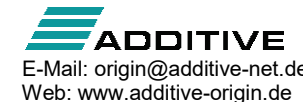

Ende des Stapelprozesses ausführen

- Neuberechnung für Operation sperren, wenn auf die Schaltfläche Neu berechnen geklickt wird
- Peakanalyse durch Stapelverarbeitung mehrerer Datensätze mit Hilfe von Designs (PRO)
- Analyse für alle Zeichnungen in einem Diagramm oder für alle Spalten im Arbeitsblatt wiederholen
- "Kopieren-Einfügen" der Anpassungsoperationen für ausgewählte Kurven
- Formeln und Beschriftungen zwischen Spalten kopieren und einfügen
- Minitoolausgabe für alle Zeichnungen im Diagramm erzeugen
- Arbeitsmappe/Arbeitsblatt während Import für Stapelverarbeitung klonen
- Diagrammbilder in das Zusammenfassungsblatt einbinden; Arbeitsblätter für spezifische Dateineinträge neu erstellen

# Datenuntersuchung

- Tooltipp der Datenpunkte: Bewegen der Maus über Datenpunkte im Diagramm zeigt nützliche Informationen über die Punkte an
- Datenmarkierung: Datenpunkte in allen geöffneten Diagrammen markieren, die aus der gleichen Zeile des Arbeitsblatts entstanden sind
- Zeichnungsmarkierung: Bei Auswahl einer Zeichnung in der Grafik oder Objektverwaltung werden die anderen Zeichnungen abgeblendet, während die entsprechende Arbeitsblattspalte hervorgehoben wird
- Datenpunkt- und Bildschirmkoordinaten lesen
- Datenpunktwerte/-abstände auf/zwischen Kurven mit Hilfe anpassbarer Dateninformationsfenster und dem Hilfsmittel Cursor prüfen
- Datenbeschriftungen mit Verbindungslinien zu einzelnen Datenpunkten grafisch anhängen
- Auf Diagrammen, Arbeitsblättern, Matrizen und Layouts zoomen und gleichzeitig schwenken
- Scrollen im Arbeitsblatt mit gedrücktem Mausrad
- Eine separate Grafik mit verschiebbarem vergrößerten Bereich öffnen, unterstützt mehrere sich überschneidende Layer
- Vertikale und horizontale Bildlaufleiste zum Scrollen
- Einzelne Datenpunkte grafisch verschieben
- Maskieren/Aufheben der Maskierung von Datenpunkten auf allen oder aktiven Diagrammen
- Daten-/Maskierungsauswahl kann auf das aktive Diagramm beschränkt sein oder auf alle Diagramme innerhalb des Auswahlfensters erweitert werden
- Anzeige der maskierten Daten auf Ebene der Diagrammseite steuern
- Symbolleiste für Datenmarkierungen und Schlösser

# Datenbearbeitung

## Spalten-/Zellenwerte festlegen

▫ Einfache Spaltenformelnotation ähnlich der von Exceloder Google-Blättern

- Formeln für einzelne oder mehrere Spalten festlegen
- Zellenformel in Zellen für Daten und Beschriftungszeilen festlegen Erweiterung durch Ziehen Unterstützung fester Bezüge
- Formel in Spaltenbeschriftungszeile zum Festlegen von Werten direkt bearbeiten
- Funktions- und Syntaxhilfe auf Statusleiste und als Praktischer Hinweis
- Funktionen Suchen und Einfügen
- Große Sammlung von kategorisierten Funktionen zum Setzen von Spaltenwerten, einschließlich Datum/Zeit und Zeichenkettenfunktionen
- Variablen aus Metadaten und anderen Mappen und Blättern beim Setzen von Spaltenwerten einfach definieren
- Ausgabe von "Werte setzen" bei Änderung der Quelldaten automatisch aktualisieren
- Spaltenwerte mit Hilfe von LabTalk-Funktionen festlegen
- Teilbereichsnotation in Spaltenformel
- Spaltenformel kopieren und einfügen
- Übereinstimmende Farben für Formelklammern
- Option, Text zu bewahren, wenn Spaltenwerte mit einer Formel transformiert werden
- Autom. gefüllte Inhalte der Spaltenbeschriftungszeilen stehen auf der rechten Seite

## Arbeitsblatt

- Datenfilter zum Suchen und Arbeiten mit einem Teildatensatz des Arbeitsblatts
- Datenfilterinfos mit den Operationen Spalte kopieren oder Pivot-Tabelle speichern
- Spalten/Arbeitsblatt sortieren, einschließlich Unterstützung für geschachteltes Sortieren
- Spalten nach Daten der Spaltenbeschriftungszeilen sortieren
- Spalten nach Beschriftungszeile filtern
- Fehlende Werte in einem Arbeitsblatt abschneiden
- Arbeitsblatt mit Zeilennummern, Zufallszahlen bzw. gleichverteilten Werten/Daten mit Muster füllen
- Duplizierte Daten in einer Spalte entfernen
- Numerische und Textwerte suchen und ersetzen
- Arbeitsblattspalten mit Gruppierungsvariablen stapeln/entstapeln
- Spalten nach festgelegten Trennzeichen oder Intervallen aufteilen
- Mehrere Arbeitsblätter in einem einzelnen Arbeitsblatt mit verschiedenen Bedingungen zusammenfügen
- Pivot-Tabelle: Mehr als eine Quellspalte oder zeile möglich
- Daten reduzieren: Duplizierte Werte, jeweils N Punkte oder Punkte bei festgelegtem X-Inkrement entfernen (PRO) Spalten reduzieren, duplizierte Zeilen entfernen/kombinieren
- Arbeitsblattdaten nach festgelegter Bedingung oder Zufallsstichprobe extrahieren
- Daten über mehrere Spalten normieren
- XY-Daten entsprechend der X-Werte (nur Arbeitsblatt)

zusammenfügen

- XYZ-Arbeitsblattdaten in eine Matrix mit Hilfe von XYZ-Gridding konvertieren: Äquidistant, Dünn besetzt, Random - Renka-Kline, Shepard, Thin-Plate-Spline, Kriging, 2D B-Spline
- Arbeitsblattdaten direkt in eine Matrix konvertieren
- Matrixdaten in XYZ-Arbeitsblattdaten konvertieren
- Matrixdaten direkt in ein Arbeitsblatt konvertieren
- Matrix reduzieren und erweitern
- Daten transponieren und einfügen-transponieren
- Arbeitsblatt in mehrere Arbeitsblätter nach Anzahl der Spalten/Zeilen oder Spaltenbeschriftung aufteilen
- Numerische Werte in Text- und numerischen Datensätzen als Textelemente zeigen

#### Kurve

- Mehrere Kurven mitteln
- Kurven übersetzen (vertikal/horizontal)
- Geraden oder Referenzdaten subtrahieren
- X, Y und Arbeitsblattdaten ändern

## Minitools

- Minitools für die schnelle und einfache Analyse eines durch die grafische Datenauswahl (ROI) festgelegten Bereichs
- Ergebnisse werden im Diagramm angezeigt und sofort aktualisiert, sobald die grafische Datenauswahl verschoben wird
- Benutzerdefinierte Einstellungen als Design zur wiederholten Nutzung speichern
- Stapelanalyse Analyse auf alle Kurven in einem Diagramm anwenden
- Ausgabe der Ergebnisse des Minitools in einer Baumvariable
- Anzeige aller ROI-Felder mit einem Klick wechseln

#### Minitool Quick Fit

- Einfaches Anpassen von grafischen Daten mit der grafischen Datenauswahl (ROI)
- Aktualisierung der Anpassungsparameterwerte bei Verschieben der grafischen Datenauswahl im Diagramm
- Mehrere Datensätze anpassen und Ergebnisse an ein zusammengefasstes Berichtsblatt senden
- Einfaches Ändern der Anpassungsfunktion und weitere **Einstellungen**
- Einfaches Wechseln zur nichtlinearen Anpassung
- Meldung über Standardfehler für abgeleitete Parameter

#### Weitere Minitools

▫ Minitool 2D-Integration (PRO): Anzeige der 2D-Peakparameter mit Steuerung der Basisebene, Ergebnisse einschließlich Volumen, Oberflächenbereich, Halbwertsbreite für X und Y, Zentroid für X und Y innerhalb der grafischen Datenauswahl (ROI)

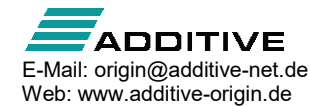

- Statistik: Grundlagen der Statistik, einschließlich der Anzeige von Mittelwert- und Standardabweichungslinien innerhalb der grafischen Datenauswahl
- Integration: Peakparameter mit Optionen für Basislinie, Schattierungsfläche unter einer oder mehrerer Kurven
- Flankenanalyse (PRO): Berechnung des Anstiegs bzw. Abfalls mit Einstellungsoptionen für hohe und niedrige **Stufen**
- FFT: Anzeige des Frequenzspektrums der Daten innerhalb der grafischen Datenauswahl in einem separaten Fenster
- Cluster (PRO): Statistische Standardverfahren und einfache Operationen (Kopieren, Löschen, Entfernen und Maskieren) an Datenpunkten, Festlegen der Farbe der grafischen Datenauswahl (ROI), Hinzufügen oder Löschen der Kategorien innerhalb und außerhalb des ROI-Felds
- Differenziation: Zeichnen der gewünschten Ableitungskurve des in der grafischen Datenauswahl festgelegten Eingabedatensatzes
- Interpolation: Interpolieren eines Datensatzes innerhalb einer grafischen Datenauswahl mit einer der drei Methoden (linear, kubische Spline und kubische B-Spline) und Anzeigen der neuen Kurve
- Peakanalyse: Peak innerhalb der ROI auswählen, integrieren und anpassen
- Minitool Sigmoidaler Quick Fit zum Anpassen von ausgewählten Daten mit Hilfe einer sigmoidalen Funktion
- Vertikaler Cursor zum Lesen von X- und Y-Koordinatenwerten für Datenpunkte auf gestapelten Felddiagrammen, Option zum Vergleichen von zwei **Cursorn**
- Minitool Kurvenschnittpunkte zum Berechnen der Kurvenschnittpunkte von Zeichnungen in Eingabekurven
- Kurven übersetzen: Aktive Kurve vertikal oder horizontal verschieben Bild-/Konturprofile: Profil eines Bilds oder Konturdiagramms in horizontaler, vertikaler oder beliebigen Richtungen erstellen

# Kurvenanpassung

## Allgemeine Anpassungsfunktionen

- Analyseberichtsblätter mit minimierbaren Tabellen
- Mehrere Datensätze (zusammengefasste oder separate Berichte) oder als zusammengefasster Datensatz unabhängig analysieren
- Gewichtete Anpassung mit mehreren Gewichtungsmethoden
- Konfidenz- und Prognosebänder
- Anpassungsparameter: Wert, Standardfehler, UEG/OEG, t-Wert, Wahrsch.>|t|, Kl halbe Breite
- Fit-Statistik: Anzahl der Punkte, DOF, R-Wert, Residuensumme der Quadrate, R-Quadrat (COD), korrigiertes R-Quadrat, Wurzel-MSE (SD), Betrag der Residuen, ANOVA-Tabelle, Kovarianzmatrix, Korrelationsmatrix

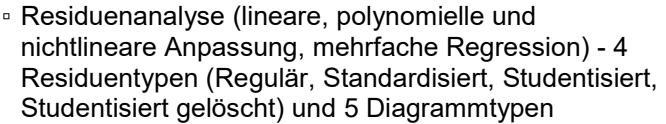

- Ergebnisse mit Hilfe der gleichen X-Werte wie die ursprünglichen Daten, einheitlich lineare oder einheitlich logarithmische X-Werte, erzeugen
- X/Y-Werte für neue Y/X-Werte basierend auf Anpassungsparametern suchen
- Operationen für Anpassungshilfsmittel kopieren und einfügen

#### Lineare und Polynomielle Anpassung

- Lineare Anpassung: Fester Schnittpunkt mit der Y-Achse oder Steigung
- Lineare Anpassung: Unterstützung für X-Fehlerwerte (PRO)
- Polynomielle Anpassung: Fester Schnittpunkt mit der Y-Achse
- Scheinbarer Fit
- Konfidenzbänder, Prognosebänder, Konfidenzellipsen

### Lineare Anpassung mehrerer Datensätze

- Partielles Hebelwirkungsdiagramm in der mehrfachen **Regression**
- Fester Schnittpunkt mit der Y-Achse

#### Nichtlineare Anpassung

- Nahezu 200 standardmäßige Anpassungsfunktionen
- Alle Anpassungsfunktionen nach Kategorie in einem intuitiven Dialog mit Gleichung und Vorschau der Beispielkurve organisieren
- Benutzerdefinierte Anpassungsfunktionen erstellen und bearbeiten
- Fitfunktionen (FDF) in Dialog suchen
- Abgeleitete Parameter, die mit Hilfe von Anpassungsparameterwerten berechnet werden, definieren
- Globale Anpassung mit gemeinsamer Nutzung von Parametern
- Anpassung mehrerer Peaks mit automatischer Initialisierung
- Automatische Parameterinitialisierung für Standardfunktionen und Unterstützung bei der Initialisierung nach Wert oder Code für benutzerdefinierte Funktionen
- Kurven oder Oberflächen mit Hilfe der gewünschten Funktion und der Parameterwerte simulieren
- Levenberg-Marquardt- und Simplex-Algorithmen für die Iteration
- Gewichtung 13 Methoden, einschließlich mehrerer iterativ neu gewichteter Methoden der kleinsten **Quadrate**
- Anzahl von Iterationen, der Toleranz, des Deltas der Ableitung festlegen
- Parameterwerte, Schranken oder lineare Nebenbedingungen festlegen
- Auswahl der Parameterinitialisierungsformel für benutzerdefinierte Anpassungsfunktionen

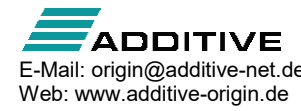

- Replizierte (zusammengefasste) Datenanpassung Anpassen aller Daten (nicht nur eines Durchschnitts) und Darstellen des Ergebnisses als gemittelte Kurve mit Balken des Standardfehlers oder der Standardabweichung
- Parameterwerte in Datums-/Zeitformaten anzeigen
- Anpassungsvergleich (PRO): Vergleichen der Anpassung von zwei Datensätzen mit einem Modell oder die Anpassung des gleichen Datensatzes mit zwei Modellen (AIC, BIC und F-Test)
- Rangfolge von mehreren Funktionen nach der Anpassung nach Kategorie (PRO)
- Oberflächenanpassung (XYZ oder Matrix) (PRO)
- Gedrehte 2D-Gaussian-Funktion für Oberflächenanpassung (PRO)
- Hilfsmittel zum Suchen von Z für nichtlineare Oberflächen-/Matrixanpassung (PRO)
- Dialog 'Fitfunktionen erstellen' zur Definition von neuen Anpassungsfunktionen
- Mehrere Peaks bei einer Oberflächenanpassung mit Hilfe von Wiederholungen anpassen (PRO)
- Orthogonale Distanzregression zum Anpassen von impliziten/expliziten Funktionen
- Standardfehler für abgeleitete Parameter ermitteln
- X-Datenbereichswerte Von und Bis mit Hilfe der X-Werte für die angepasste Kurve festlegen
- Benutzerdefinierte X-Datenbereich für angepasste Kurven
- Festgelegten Zeilenbereich/X-Bereich zum Ordnen von Daten während der Analyse verwenden
- Einen Datensatz gleichzeitig anpassen, während eine unabhängigen Anpassung auf mehrere Datensätze durchgeführt wird; angepasste Werte von einem Datensatz in alle anderen Datensätze kopieren; mit Integralfunktion in NLFit anpassen
- Verbesserte Anpassungsgeschwindigkeit für auf LabTalk-Skript basierende Anpassungsfunktionen

# Basislinie und Peakanalyse

## **Basislinie**

▫ Basislinie mit mehreren Methoden, einschließlich einer Geraden, benutzerdefinierten Ankern, einem vorhandenen Datensatz oder Skript, erstellen

#### Peaks suchen

- Positive und negative Peaks suchen und markieren
- Mehrere Methoden zur Peakerkennung
- Grenze von Peakbereich/-amplitude, basierend auf der Peakrichtung, automatisch festlegen

## Peaks integrieren

▫ Peaks mit fester oder ausgewählter Fensterbreite für jeden Peak integrieren

## Peakanpassung (nur PRO)

- Mehrere Peaks suchen und anpassen
- Mehrere Methoden zur Peaksuche, einschließlich der Suche nach verborgenen Peaks

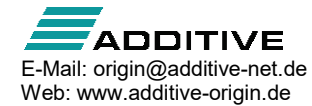

- Standardmäßige oder benutzerdefinierte Peakanpassungsfunktionen verwenden
- Gleiche oder unterschiedliche Funktionen zu unterschiedlichen Peaks zuweisen
- Unterstützung linearer Nebenbedingungen und Schranken für Parameter
- Peakanalyse durch Stapelverarbeitung mit Hilfe von vordefinierten Designs
- Sequenzielle Initialisierung der Parameterwerte in der Peakanalyse per Stapelverarbeitung

# **Signalverarbeitung**

- Korrelation
- Kohärenz (nur Pro)
- 2D-Korrelation (PRO)
- Faltung und Entfaltung
- Obere und untere Umhüllungen für Kurven erstellen (PRO)
- Daten durch Dezimierung reduzieren (PRO)

#### Transformationen

- FFT/IFFT
- STFT (PRO)
- Hilbert-Transformation (Pro)
- 2D-FFT/2D-IFFT (PRO)
- Bildprofil: Einfaches Linienprofil: Horizontal, Vertikal, Gerade

#### Filterung

- FFT-Filter: Tiefpass, Hochpass, Bandpass, Bandblock, Schwellenwert für Rauschen
- Design von IIR-Filtern (PRO)
- 2D-FFT-Filter (PRO): Unterstützt folgende Filterfenstertypen: Ideal, Gaussian, Butterworth, Blackman sowie 4 Filtertypen für jedes Filterfenster: Tiefpass, Hochpass, Bandpass, Bandblock und Filter, die mit Hilfe des Schwellenwerts des Leistungsspektrums definiert werden

#### Glättung

▫ Glätten: Savitzky-Golay, Gleitender Durchschnitt, FFT-Filter, Rangordnungsfilter (einschließlich Median-Filter), LOESS/LOWESS

#### Wavelet-Analyse

- Zerlegen (Diskrete Wavelet-Transformation DWT) (PRO): 1 und 2D
- Rekonstruieren (Inverse DWT IDWT) (PRO): 1 und 2D
- Kontinuierliche Transformation (PRO)
- Wavelet-Glättung (PRO)
- Entrauschen (PRO)

# Bildverarbeitung

#### Bildanpassung

▫ Farbanpassungen: Intensität (Helligkeit, Kontrast, Gamma), Farbe (Ton, Invertieren, Sättigung, Farbbalance)

▫ Ausgleich: Histogrammausgleich, Histogrammkontrast, Autolevel

## Konvertierung

- Auswählen eines bestimmten Bereichs: Ausschneiden, Kopieren, Erstellen einer neuen Matrix
- Kanäle (PRO): RGB Aufteilung, RGB Mischen
- Konvertierungen der Farbauflösung: Farbe in Grau, Farbe in SW (Binär, Dynamisch Binär (PRO)), Schwellenwert (PRO)
- Bildskalierung: X/Y-Koordinaten zurücksetzen (PRO)

#### Geometrische Transformationen

▫ Geometrische Transformationen: Drehen, Spiegeln (H/V), Abschneiden, Automatisches Zurechtschneiden, Schneiden, Größenanpassung, Versetzen (PRO)

## Räumliche Filter

▫ Räumliche Filter: Verzerren (Durchschnitt, Gaussian), Rauschen (Rauschen hinzufügen, Median), Schärfen (Schärfen, Unscharf maskieren), Kantenerkennung, Benutzerfilter (PRO)

## Arithmetische Transformationen

- Lookup-Tabelle (PRO): Funktion LUT, Benutzerdefinition
- Arithmetische Transformationen (PRO): Pixellogik, Mathematische Funktionen, Bild kombinieren, Alpha-Mischung, Hintergrund subtrahieren, Extrahieren nach XYZ, Morphologischer Filter, Hintergrund ersetzen, Interpolierten Hintergrund subtrahieren
- Farberkennung (PRO): Erkennen, Segmentieren, Ersetzen

# Mathematik

## Einfache Mathematik

- Einfache Mathematik zwischen Datensätzen: =, +, -, x, ÷
- Referenzdaten oder Geraden subtrahieren
- Normierung über einzelne/mehrere Spalten oder Kurven

## Interpolation/Extrapolation

- 1D-Interpolation/Extrapolation Linear, Kubische Spline, B-Spline, Akima-Spline
- XY-Datensatz zum Suchen von Y-Werten auf Grundlage vorhandener X-Werte interpolieren
- 2D-Interpolation Nächster Nachbar, Bilinear, Bikubisch, Spline, Biquadratisch
- Spureninterpolation
- 3D-Interpolation

## Analysis

▫ Analysis: Integration und Differenziation, einschließlich Savitzky-Golay-Glättung während der Differenziation

# Matrix-Mathematik

▫ Inverse Matrix

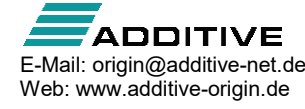

▫ Oberfläche von Matrixdaten berechnen (PRO)

# **Statistik**

# Deskriptive Statistik

- Spalten- und Zeilenstatistik (unterstützen jeweils Gruppierung)
- Unabhängiges Analysieren von Eingabedaten (zusammengefasste oder separate Berichte) oder kombinierte Analyse
- Unterstützung von Gruppierung und Gewichtung mit Zeilen-/Spaltenstatistik und vielen weiteren statistischen Analysen
- Ausgabe eines Ergebnisblatts für die Spaltenstatistik
- Momente: N gesamt, N fehlend, Summe, Mittelwert, Modalwert, Geometrischer Mittelwert, Geometrische Standardabweichung, Unteres/Oberes KI des Mittelwerts, Standardabweichung (StAbw), StAbw mal 2, StAbw mal 3, Standardfehler des Mittelwerts, Varianz, Variationskoeffizient, Schiefe, Kurtosis, Mittelwert der Absolutabweichung, Unkorrigierte oder korrigierte Summe der Quadrate, Summe der Gewichtungen (nur Spaltenstatistik)
- Quantile: Minimum, Index des Minimums, 1. Quantil (Q1), Median, 3. Quantil (Q3), Maximum, Index des Maximums, Interquartile Bereiche (IQR = Q3 - Q1), Bereich (Maximum - Minimum), Benutzerdefinierte Perzentile
- Extremwerte
- Varianzdivisor des Moments: DF, N, WDF, WS, WVR
- Interpolation der Quantile: Gewichteter Durchschnitt links, Gewichteter Durchschnitt rechts, Nächster Nachbar, Empirische Verteilung (Keine), Empirische Verteilung mit Durchschnitt, Tukey Hinges
- Kreuztabelle (PRO)
- Verteilungsanpassung (PRO)
- Häufigkeitszählung
- Diskrete Häufigkeit
- 2D-Klasseneinteilung (inkl. Unterstützung für periodische Daten)
- Test auf Normalverteilung (Shapiro-Wilk, Lilliefors, Kolmogorov-Smirnov, Anderson-Darling, D'Agostino - K-Quadrat, Chen-Shapiro)
- Korrelation (PRO): Koeffizienten von Pearson r, Spearman r und Kendall
- Partielle Korrelation (PRO)
- Test nach Grubbs und Q-Test zum Entdecken von Ausreißern

# Parametrische Hypothesentests

- t-Tests bei ein oder zwei Stichproben (auf Zeilen oder Spalten oder zusammengefasste Daten)
- t-Tests bei verbundenen Stichproben (auf Zeilen oder Spalten oder zusammengefasste Daten)
- Korrigierter Welch-Test (t-Test)
- Chi-Quadrat-Test auf Varianz bei einer Stichprobe (PRO)
- F-Test auf Varianz bei zwei Stichproben (PRO)
- Konfidenzniveaus für Chi-Quadrat-Test auf Varianz bei einer Stichprobe (PRO)
- Konfidenzniveaus für F-Varianz bei zwei Stichproben (PRO)
- Index- und Rohdaten
- Test von Anteilen bei einer oder zwei Stichproben (PRO)

# ANOVA

- Einfache und zweifache ANOVA
- Dreifache ANOVA (PRO)
- Einfach und zweifache ANOVA bei wiederholten Messungen (PRO) (balancierte oder unbalancierte Daten)
- Index- und Rohdaten
- Tests für Mittelwertsvergleiche: Bonferroni, Scheffé, Tukey, Dunn-Sidak, Dunnett (nur wiederholte Messungen), Fisher LSD, Holm-Bonferroni, Holm-Sidak
- Tests für gleiche Varianz: Levene, Levene Square, Brown Forsythe
- Analyse der Trennschärfe

# Nichtparametrische Hypothesentests

- Wilcoxon-Rang-Test mit Vorzeichen (PRO)
- Mann-Whitney (PRO)
- Wilcoxon-Test bei verbundenen Stichproben (PRO)
- Kruskal-Wallis (ANOVA)
- Friedman-ANOVA (PRO)
- Vorzeichentest (PRO)
- Kolmogorov-Smirnov-Test bei zwei Stichproben (PRO)
- Mood-Median-Test (PRO)
- Index- und Rohdaten

# Multivariate Analyse

- Hauptkomponentenanalyse (PRO)
- Hierarchische Clusteranalyse (PRO)
- K-Means: Analysevorlagen (PRO)
- Bericht der Diskriminanzanalyse (PRO)
- Kanonische Diskriminanzanalyse (PRO)
- Regression mit den partiellen kleinsten Quadraten (PRO)

# Lebensdaueranalyse

- Kaplan-Meier-Analyse (PRO)
- Proportionales Hazardmodell nach Cox (PRO)
- Überlebensfunktionsvergleich (PRO): Log-Rang, Breslow, Tarone-Ware
- Weibull-Fit (PRO): Durchführen eines Weibull-Fits und Zeichnen der Wahrscheinlichkeit mit Konfidenzgrenzen

# ROC-Kurven

- ROC-Kurven (PRO)
- Unterstützung der Testrichtung, einschließlich Positiv vs. Hoch (größere Messwerte weisen auf einen positiveren Test hin) und Positiv vs. Niedrig (kleinere

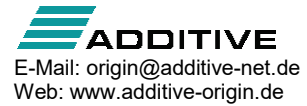

- Messwerte weisen auf einen positiveren Test hin) ▫ Ausgabe der Grenzwerte
- 

# Trennschärfe und Stichprobenumfang

- t-Test bei ein und zwei Stichproben (PRO)
- t-Test bei verbundenen Stichproben (PRO)
- Einfache ANOVA (PRO)
- Test von Anteilen bei ein oder zwei Stichproben (PRO)
- Test auf Varianzen bei ein oder zwei Stichproben (PRO)

# Programmierung

# Programmieren mit LabTalk

## Übersicht

- Vollumfängliche, leicht erlernbare Programmierhochsprachen
- Mehr als 15 Jahre Sprachstabilität und stetige **Entwicklung**
- Zugriff auf Objekte und Operationen in Origin zum einfachen Automatisieren oder Anpassen der Software
- Umfangreiche Dokumentation und praktische Beispiele im Lieferumfang von Origin
- Wikiseite stellt zeitnah die Aktualisierung der Dokumentation zur Verfügung
- Beteiligung einer großen Benutzer-Community von Origin im LabTalk-Programmierforum
- Farbige Klammernpaare in Funktionsformel

# LabTalk-Funktionen

- Eine Vielzahl von grundlegenden Datentypen, einschließlich Numerisch (ganze Zahl, doppelt, konstant), Datensatz, Zeichenkette, Zeichenkettenanordnung, Baum
- Variablen können über eine starke oder dynamische Typisierung verfügen
- Bereichsschreibweise für flexiblen Datenzugriff
- Organisieren von Skript nach Abschnitten oder Dateien
- Variablen mit unterschiedlichem Umfang definieren: Projekt, Sitzung, Lokal
- LabTalk-Variablenanzeige zum Anzeigen, Aktualisieren oder Löschen von Variablen, einschließlich der Unterstützung von Baumvariablen
- Systemvariablen zum Steuern von zahlreichen Optionen in Origin
- Interne und externe Objekte mit Methoden und **Eigenschaften**
- C-ähnliche Programmierung mit Schleifen (repeat, loop, for) und Entscheidungsstrukturen
- Definieren von Makro mit Argumenten
- Unterstützung von auf Ereignissen basierender Ausführung
- Einfaches Inkrementieren von Objekten mit dem Operator ":" und dem Schlüsselwort "end "
- Interaktives Ausführen von Skript
- Debuggen von Skript mit dem Code Builder
- Schützen mehrerer Codezeilen mit "{ " and "}"
- Über 60 Standardbefehle für Datenbearbeitung, Anzeigekontrolle, Benutzeroberfläche etc.
- LabTalk-Befehl zum Konvertieren von C- und CPP-Dateien in verschlüsselte OCZ-Dateien zur Verteilung
- Direkt programmierbare Standarderstellung der GUI
- Standardfunktionen für die Bearbeitung von Zeichenketten, Datums- und Zeitangabenverarbeitung
- Standardfunktionen für Grafikobjekteigenschaften
- Benutzerdefinierte Funktion erstellen
- Hinzufügen oder Anpassen von Menübefehlen
- Erstellen von Schaltflächen zum Ausführen standardmäßiger oder benutzerdefinierter Aufgaben
- Stapelverarbeitung durchführen
- Einfacher Skriptzugriff auf Origin C-Funktionen
- Zugriff auf Hunderte von standardmäßigen X-Funktionen zum Durchführen zahlreicher Aufgaben in **Origin**
- Dialog Systemvariablen zum benutzerdefinierten Anpassen von Systemvariablen und ihrer Speicherung als Standardeinstellungen

# Origin C

#### Übersicht

- Code Builder zur Erstellung und Fehlerbehebung von Origin-Code, erzeugt entweder mit LabTalk oder mit Origin C
- Mit Code Builder Origin C-Dateien in Paketen (OPX) verwalten
- Erweiterte Programmiersprache, die ANSI C und einige C++-, C#-Funktionen unterstützt
- Einfacher Zugriff auf Origin-Objekte und -Operationen zum Automatisieren und benutzerdefinierten Anpassen von Origin
- Framework für X-Funktionen, das eine strukturierte Programmierumgebung zum Erstellen von Origin-Hilfsmitteln bietet
- Umfangreiche Dokumentation und praktische Beispiele im Lieferumfang von Origin
- Wikiseite stellt zeitnah die Aktualisierung der Dokumentation zur Verfügung
- Beteiligung einer großen Benutzer-Community von Origin im Origin C-Programmierungsforum

## Origin C-Funktionen

- Origin C unterstützt nahezu die vollständige Syntax der ANSI C-Sprache
- Origin C-Dateien (OCZ) verschlüsseln
- Unterstützung einer Teilmenge von C++-Funktionen, einschließlich überladenen Funktionen, vordefinierten und benutzerdefinierten Klassen, Variablenreferenzen und optionalen Funktionsargumenten
- Unterstützung einer Teilmenge der C#-Funktionen, einschließlich Sammlungen von Objekten, *foreach*und *using*-Anweisungen
- Unterstützung für HTML-Steuerung und Aufruf von JavaScript zum Erzeugen von Dialogen
- Standardmäßige C++-Klassen für den programmatischen Zugriff auf die meisten Origin-

Objekte

- Standardmäßige direkt programmierbare Benutzeroberflächenentwicklung
- Direkte Vektor-, Matrix-, Baumstrukturprogrammierung
- Direkter Zugriff auf alle Routinen in der 64-Bit-Funktionsbibliothek NAG® Mark 9VII mit einer großen Auswahl von mathematischen und statistischen Funktionen
- Standardmäßige allgemeine Funktionen, die in 25+ Kategorien geordnet sind
- Erstellen komplexer benutzerdefinierter Kurvenanpassungsfunktionen zur Verwendung in Origins erweitertem Hilfsmittel zur Kurvenanpassung
- Unterstützte Fehler- und Ausnahmebearbeitung durch die Anweisungen "Throw", "Try" und "Catch"
- Datenbankzugriff
- Einfache Integration von LabTalk-Skripten
- Hunderte von standardmäßigen X-Funktionen sind ganz einfach zugänglich und erweiterbar
- Benutzerdefinierte X-Funktionen erstellen
- Aufrufen externer DLLs, die mit anderen Sprachen wie C, C++ und Fortran erstellt wurden

# Origin als Automatisierungsserver (COM)

- Zugriff auf Origin als Automatisierungsserver von Client-Anwendungen aus wie Microsoft® Excel®, National Instruments™ LabVIEW™ oder einer anderen COM-fähigen Client-Anwendung
- Origin sichtbar oder verborgen im Hintergrund ausführen
- Daten und Befehle an Origin zur grafischen Darstellung und Analyse senden Ergebnisse zur Client-Anwendung zurückholen
- Origins Analysevorlage zum Automatisieren von Routineaufgaben verwenden
- Umfangreiche Sammlung von Klassen für den Zugriff auf verschiedene Origin-Objekte und -Eigenschaften
- Ausführen von LabTalk-Skript oder Origin C-Code

# Integrierte Python-Umgebung

- Python-Befehle in Skriptfenster ausführen
- Python-Dateien mit LabTalk-Befehlen ausführen
- Unterstützung von Python 2.x und 3.x
- PyOrigin-Modul für Zugriff auf Origin-Objekte von Python aus
- Python-Paket mit Origin-Erweiterung für Zugriff auf Origin-Funktionalität von externen Python über COM
- R in Origin ausführen
- R-Konsole und Rserve-Konsole zum Ausführen von R-Befehlen in Origin oder Austauschen von Daten zwischen Origin und R
- R-Befehle ausführen und R-Dateien mit LabTalk-Befehlen ausführen